## **1** 起動と終了

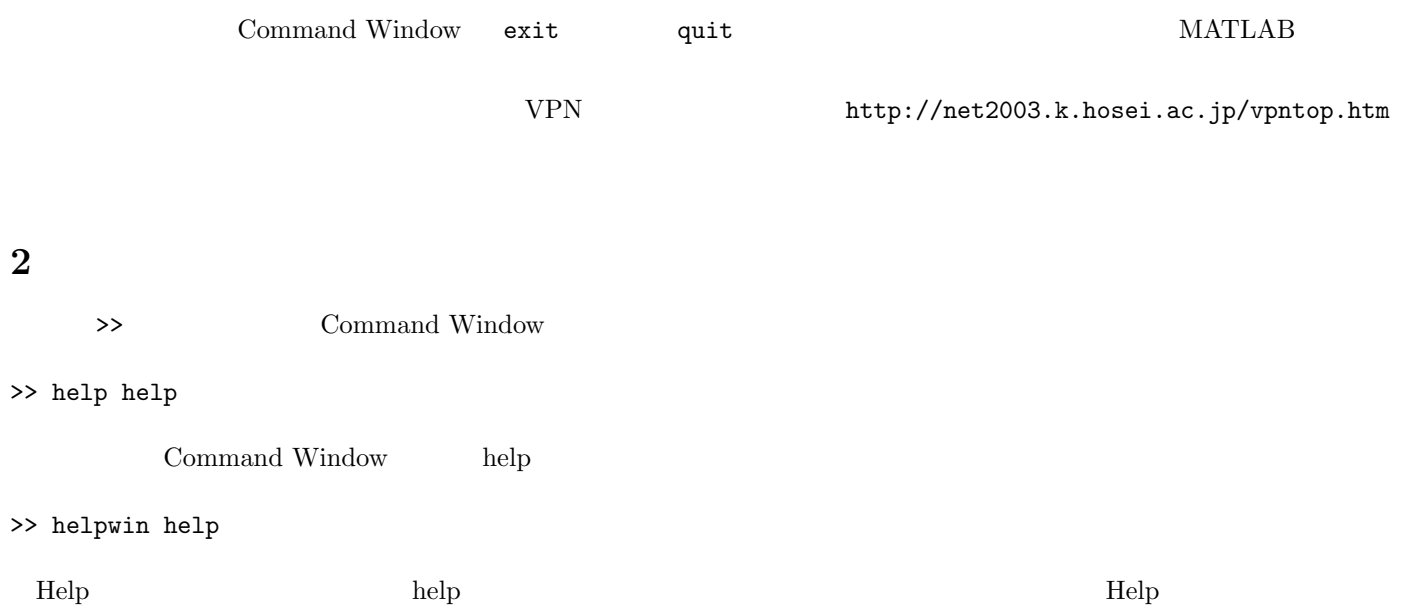

## **3** 関数電卓として使う

```
>> 1+5
ans =6
>> log2(8)
ans =
 3
>> 3*log2(sin(5))
ans =
-0.1815 +13.5971i
>>
```
## 練習 **1** 対数や三角関数がどのような関数名になっているか調べて、それらの関数を使った計算をしてみよ。

## **4** 変数

ans

```
>> ans
ans =
-0.1815 +13.5971i
>>
```

```
>> a = 5a =5
\gg b = \sin(a)b =-0.9589
>>
\gg a5 = ans
a5 =15.7080
   pi to the state and state and state and state and state and state and state and state and state and state and
\gg b = \sin(a * pi)b =6.1232e-016
>>
```
**5 1** 次元データのプロット

 $($   $)$  MATLAB  $\sin(t)$   $t = 0$   $t = 2\pi$   $1/4\pi$  $0, 1/\sqrt{2}, 1, 1/\sqrt{2}, 0, -1/\sqrt{2}, -1, -1/\sqrt{2}, 0$ 

 $\sin(t)$  1  $MATLAB$ >>  $y = [0 \ 1/sqrt(2) \ 1 \ 1/sqrt(2) \ 0 \ -1/sqrt(2) \ -1 \ -1/sqrt(2) \ 0]$  $MATLAB$  y  $(1 9)$ >> plot(y) y <br/> MATLAB  $t$  0  $2\pi$  $\begin{array}{lllll} \text{MATLAB} & & \text{:} & & 1 & & 1 \\ \end{array}$  $1 \t 9$ >> 1:9 ans = 123456789 >> 1:0.1:2 ans = Columns 1 through 9 1.0000 1.1000 1.2000 1.3000 1.4000 1.5000 1.6000 1.7000 1.8000 Columns 10 through 11

1.9000 2.0000

```
0 \t 2π \t 1/4π \t 1>> t=0:1/4*pi:2*pi
t =0 0.7854 1.5708 2.3562 3.1416 3.9270 4.7124 5.4978 6.2832
t MATLAB ()
y x y the extension y
\gg y = \sin(t)練習 2 刻み幅を変えて、なめらかな正弦波をプロットしてみよ。
      \begin{array}{lll} {\rm JAVA} & \hspace{2.5cm} {\rm MATLAB} & \hspace{2.5cm} {\rm 1} \end{array}>> y(1)ans =
\overline{0}>> y(2)ans =
0.7071
>> y(1:5)ans =0 0.7071 1.0000 0.7071 0.0000
 3 2 \t 1/46 音の出力
                      \rm{MATLAB} \hspace{1.5cm} 1を出力することができる。音を出す最も簡単な関数は sound である。sound は、標本化周波数 (グラフを描くと
\int f fs 1 \int x sound(x, fs) windows
                        helpwin sound sound sound -1 1
             \rm 400Hz \qquad \qquad 8000Hz \qquad \rm 1\Rightarrow t = 0:1/8000:1;
>> xx=sin(2*pi*400*t);
>> sound(xx,8000)
 \mathcal{C}(\mathcal{C})=\frac{1}{2}
```
**4** xx 10

**5** xx 0.01

**6** 600Hz 2